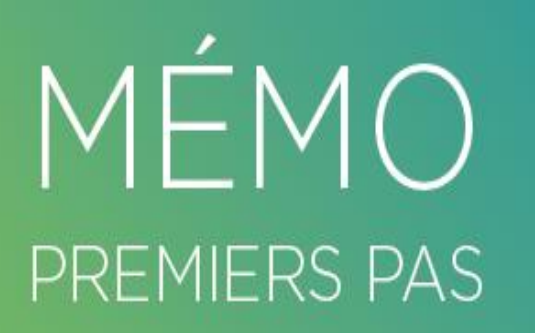

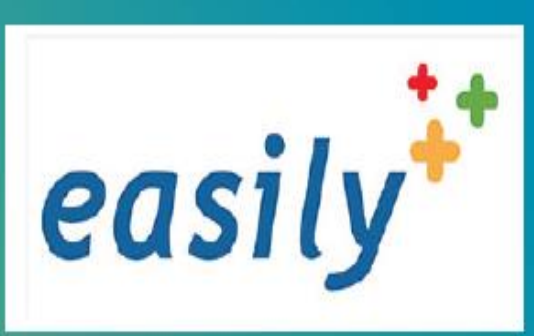

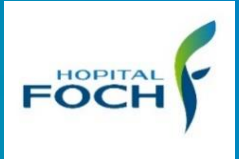

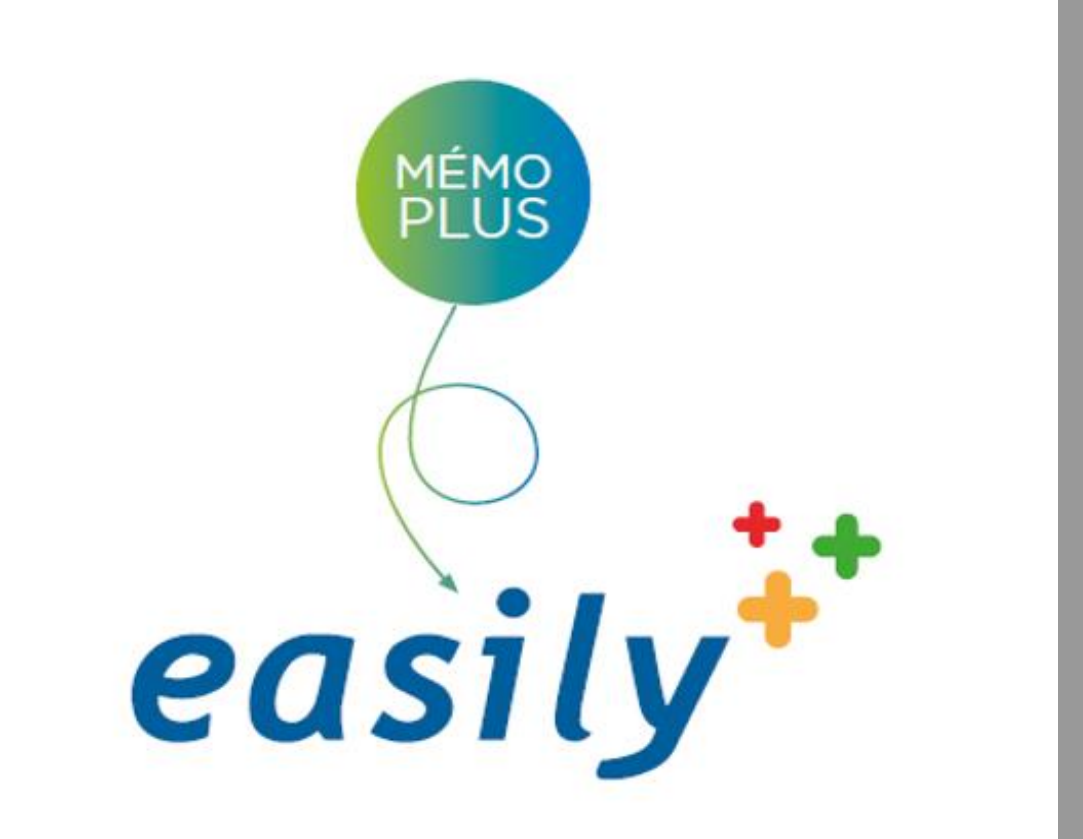

# **L'autogestion médicamenteuse**

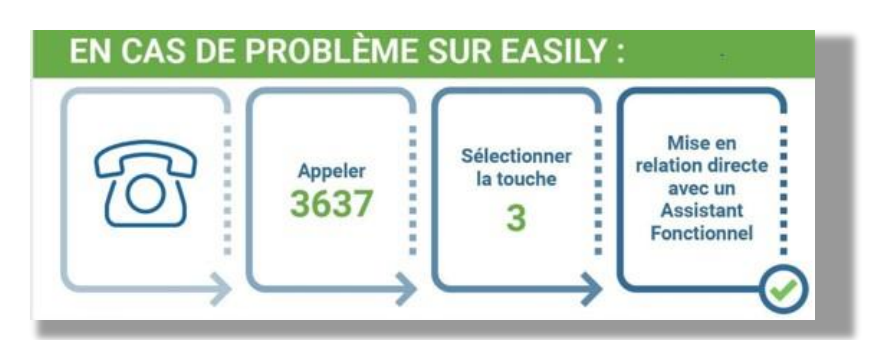

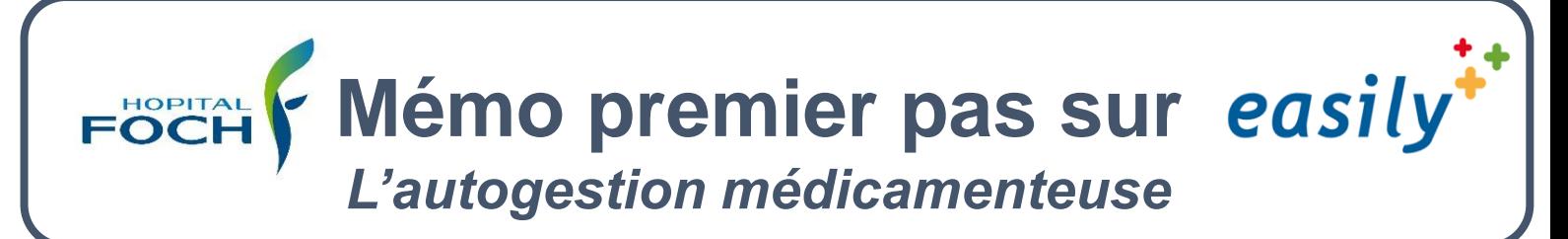

## **La Prescription médicale**

#### **1°** Prescription du soin **Traitement (auto administration par le patient)**

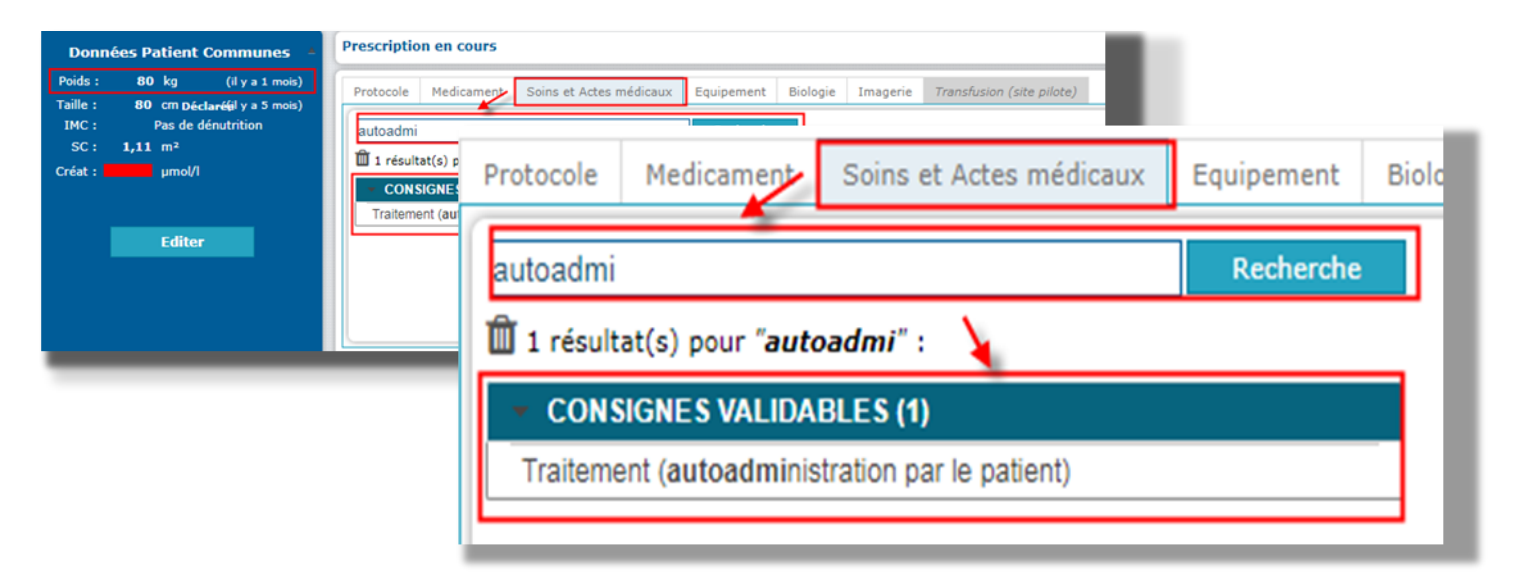

# **2°** Prescription **une fois par jour et quotidienne**

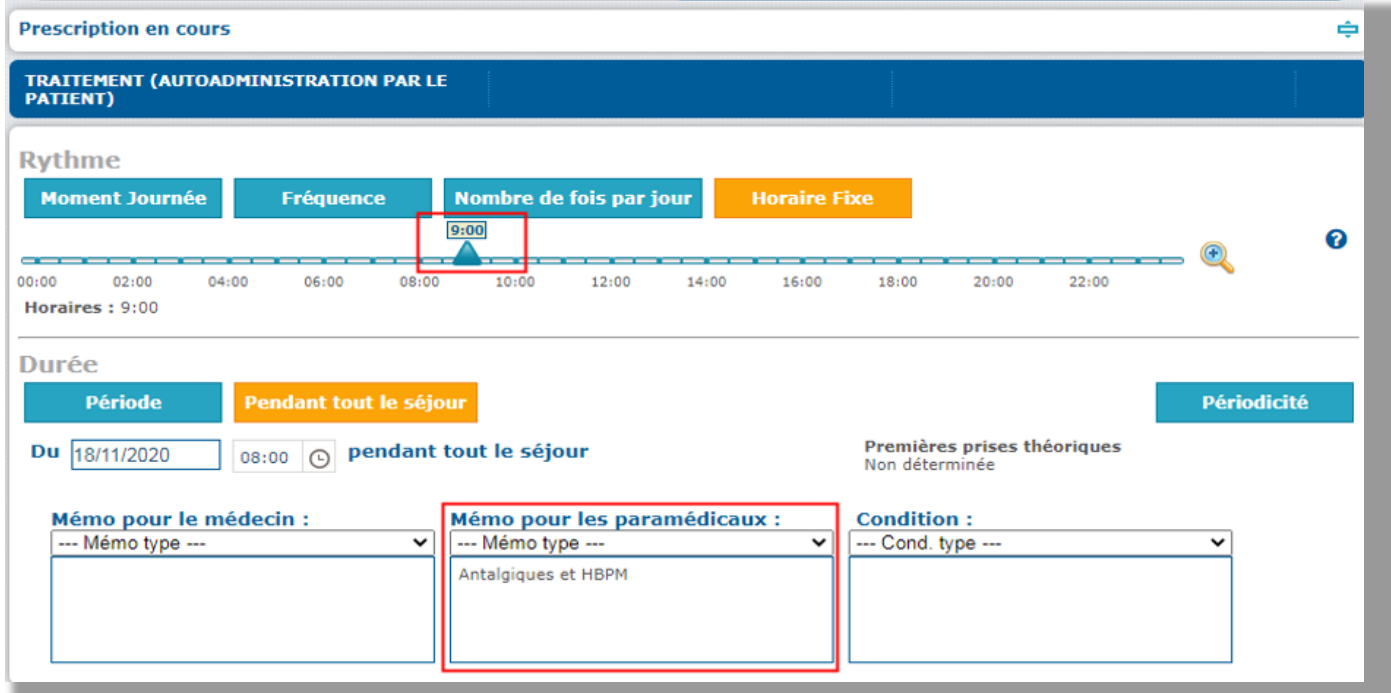

#### **3° Précision des traitements concernés dans le mémo paramédical**

**FOCH Mémo premier pas sur easily** *L'autogestion médicamenteuse*

#### **Affichage dans la pancarte**

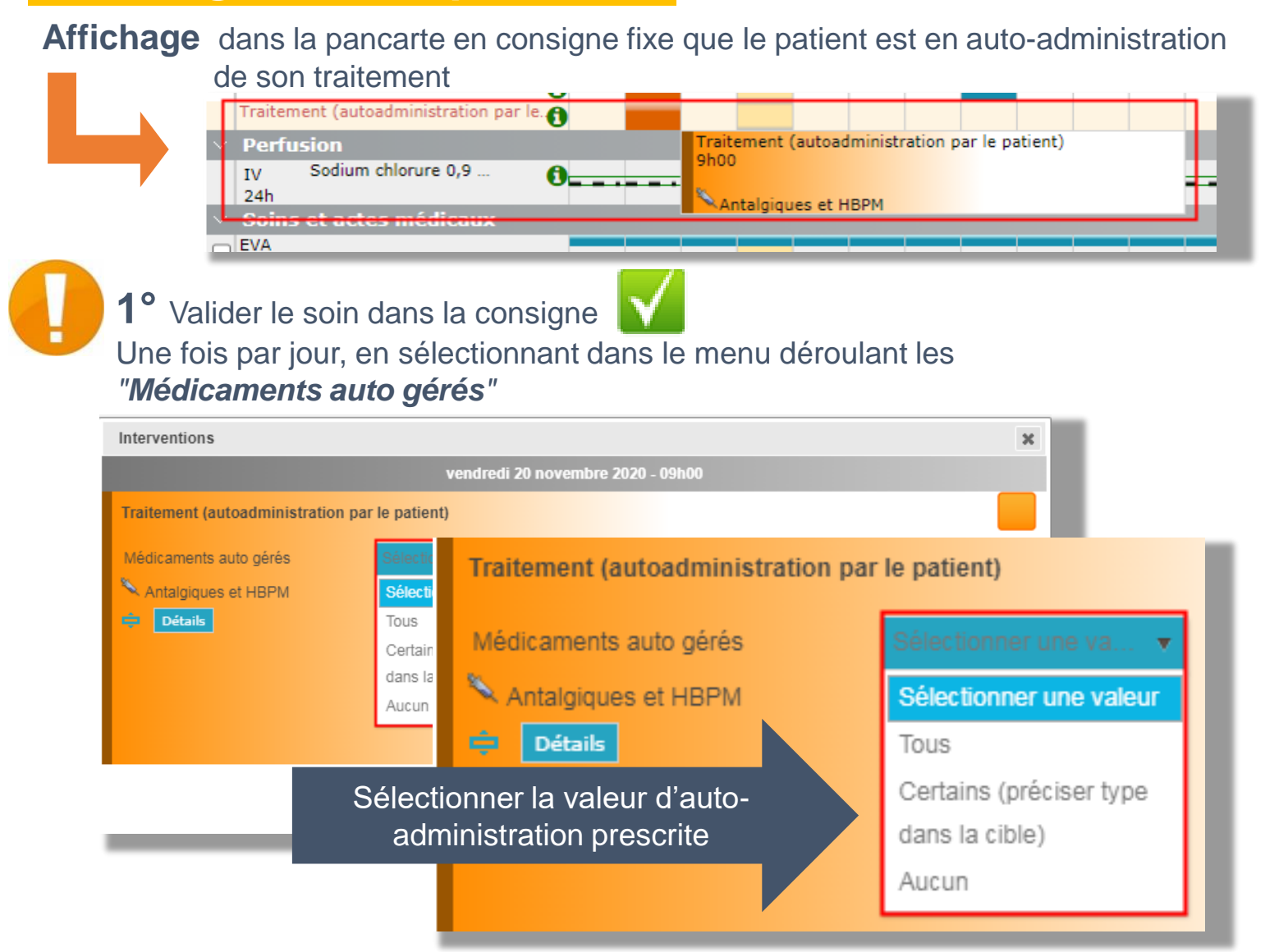

**2°** Valider dans la pancarte la prise de médicaments comme une administration classique avec un commentaire : *Administration par le patient lui même*

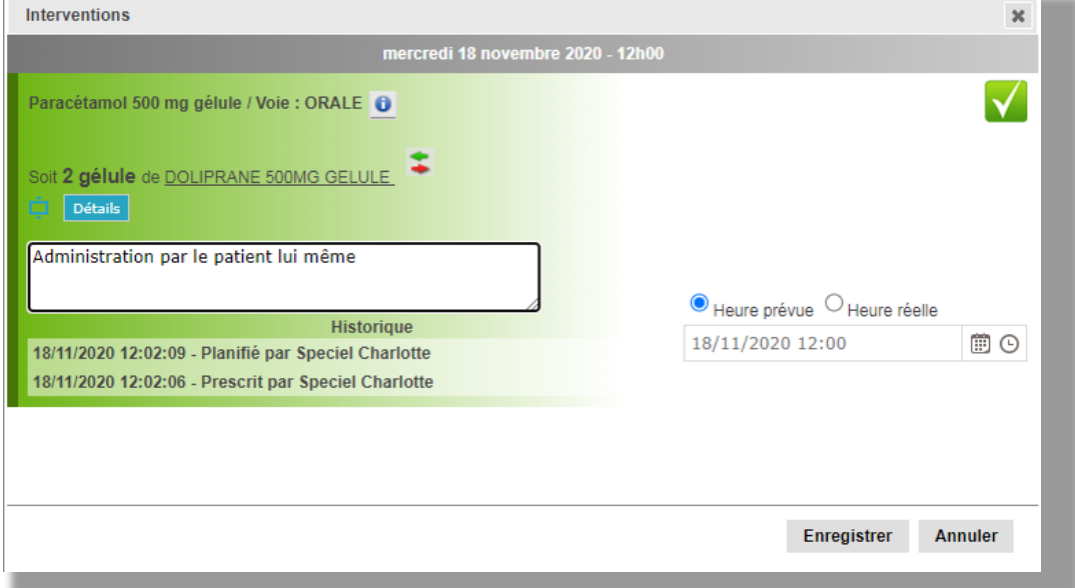

**Mémo premier pas sur** FOCH *L'autogestion médicamenteuse*

## **Faire une Transmission Ciblée 1/2**

#### **1°** Créer une cible **Auto gestion médicamenteuse** en fin de journée / nuit

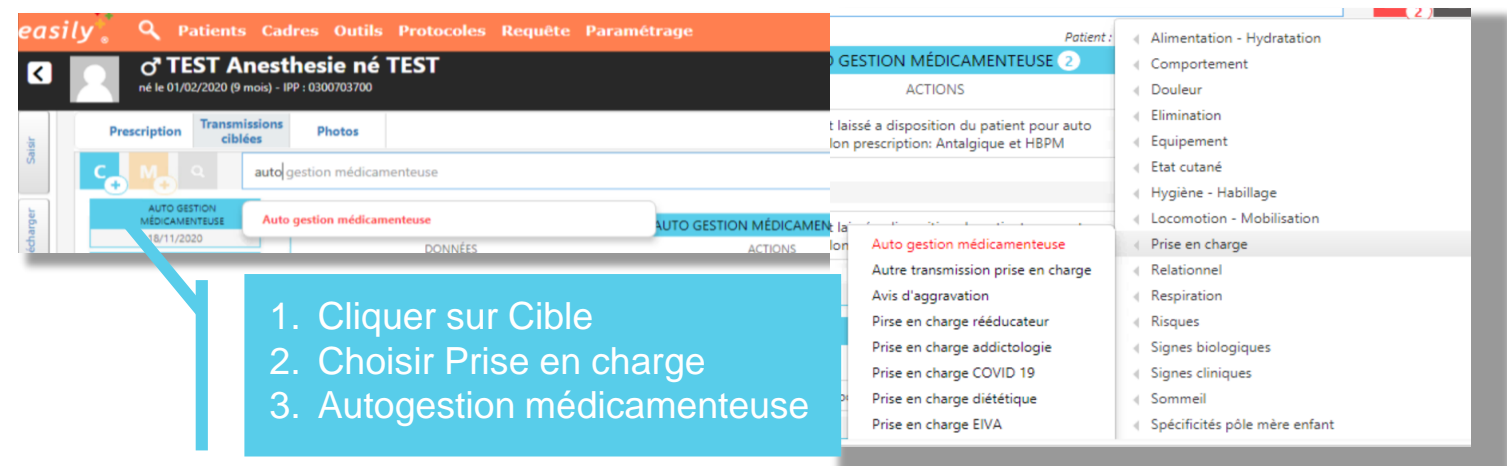

2° Cliquer sur  $\|\cdot\|$  dans les **DONNEES** pour faire apparaitre la proposition du texte type et le sélectionner.

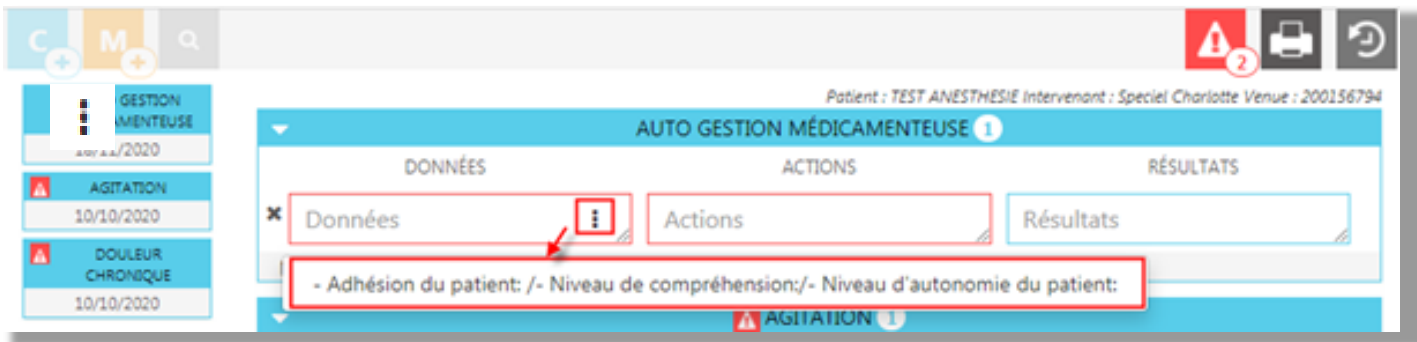

#### **3°** Sélectionner et Compléter le texte type

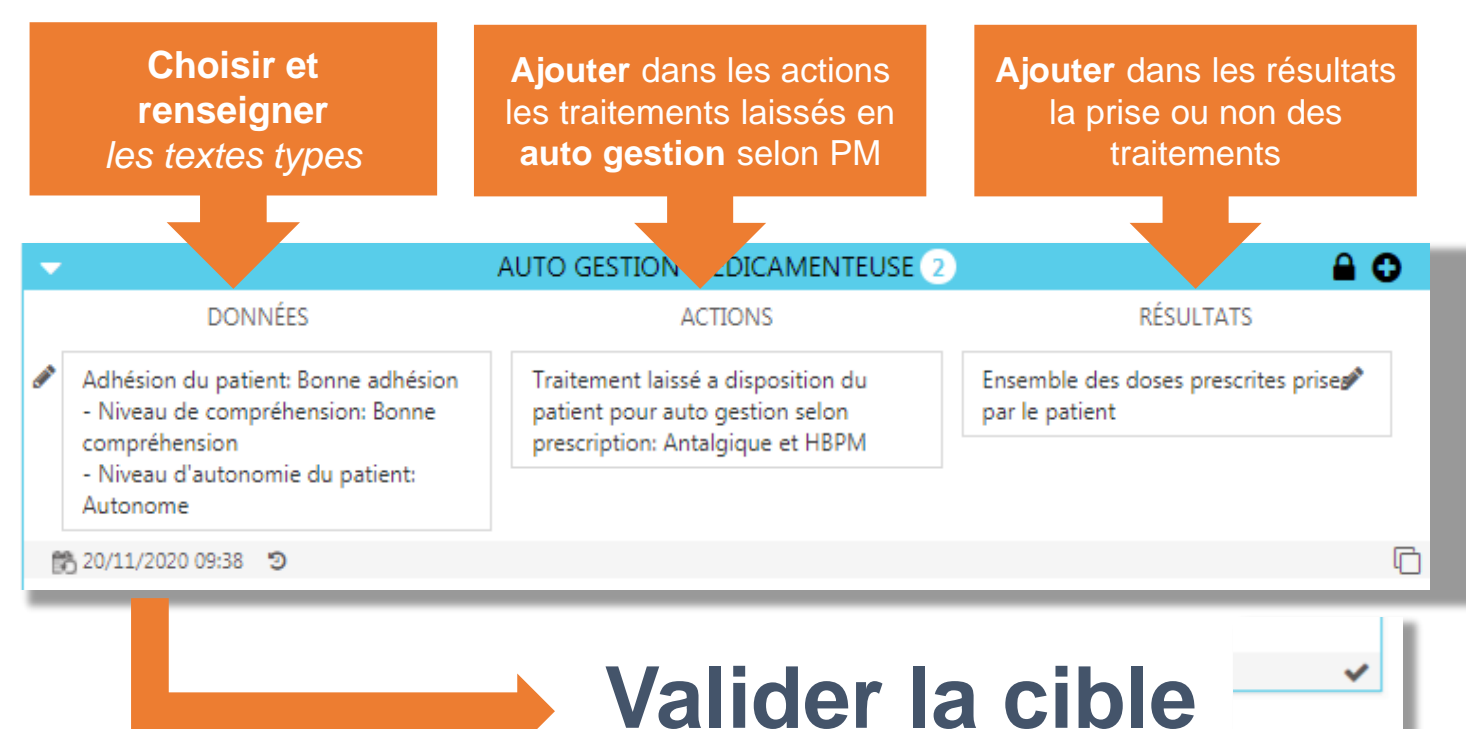

# **Mémo premier pas sur FÖCH** *L'autogestion médicamenteuse*

# **Faire une Transmissions Ciblée 2/2**

L'équipe suivante rajoutera une **nouvelle donnée** en cliquant sur le

Patient : TEST ANESTHESIE Intervenant : Speciel Charlotte Venue : 20

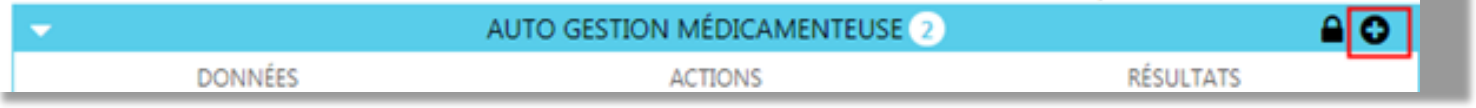

**ASTUCE** : les textes peuvent être copiés-collés d'un champ à l'autre si ils sont identiques. Ainsi, toutes les données de cette cible sont regroupées au même endroit.

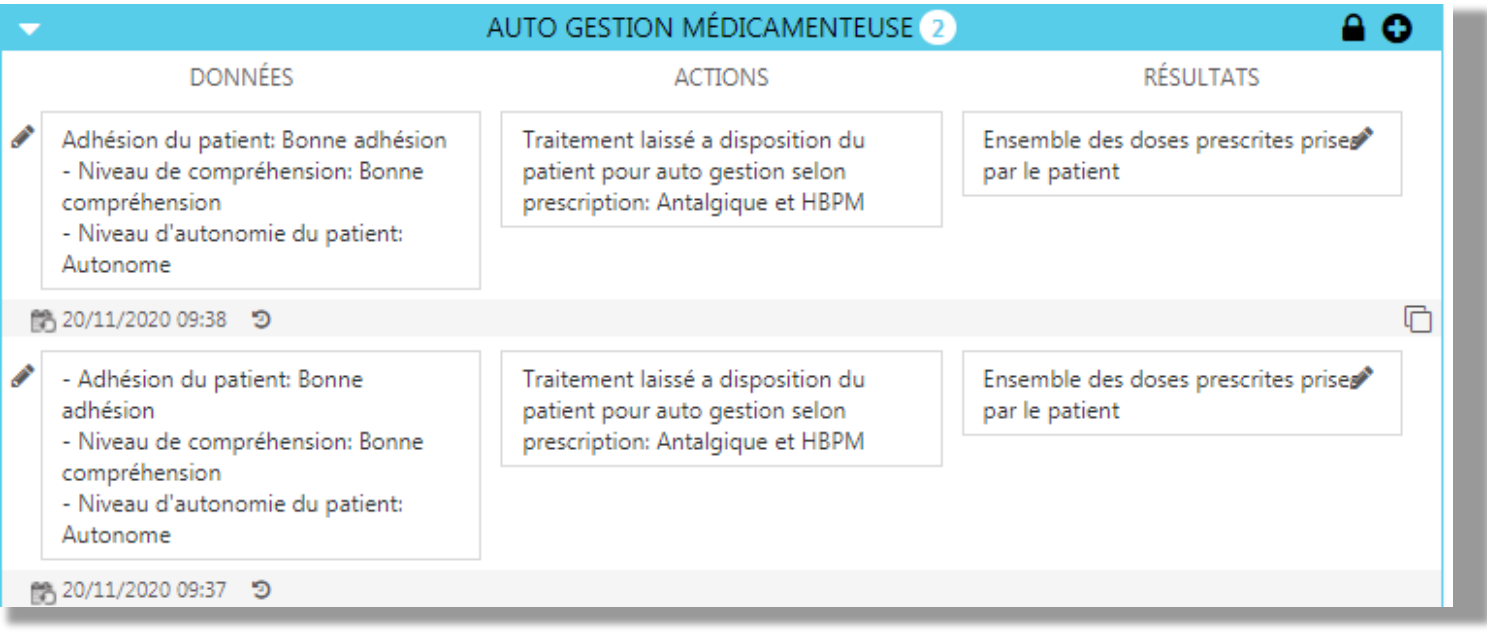

A la fin du séjour ou si le patient n'est plus en "Auto gestion médicamenteuse" **clôturer** cette cible.

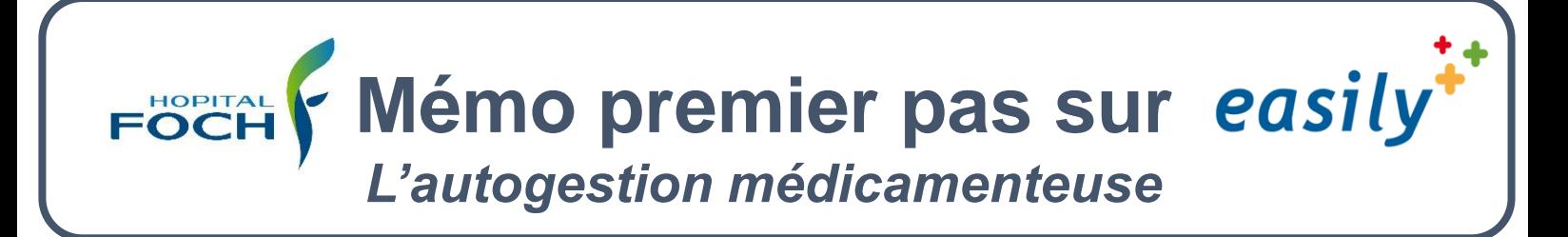

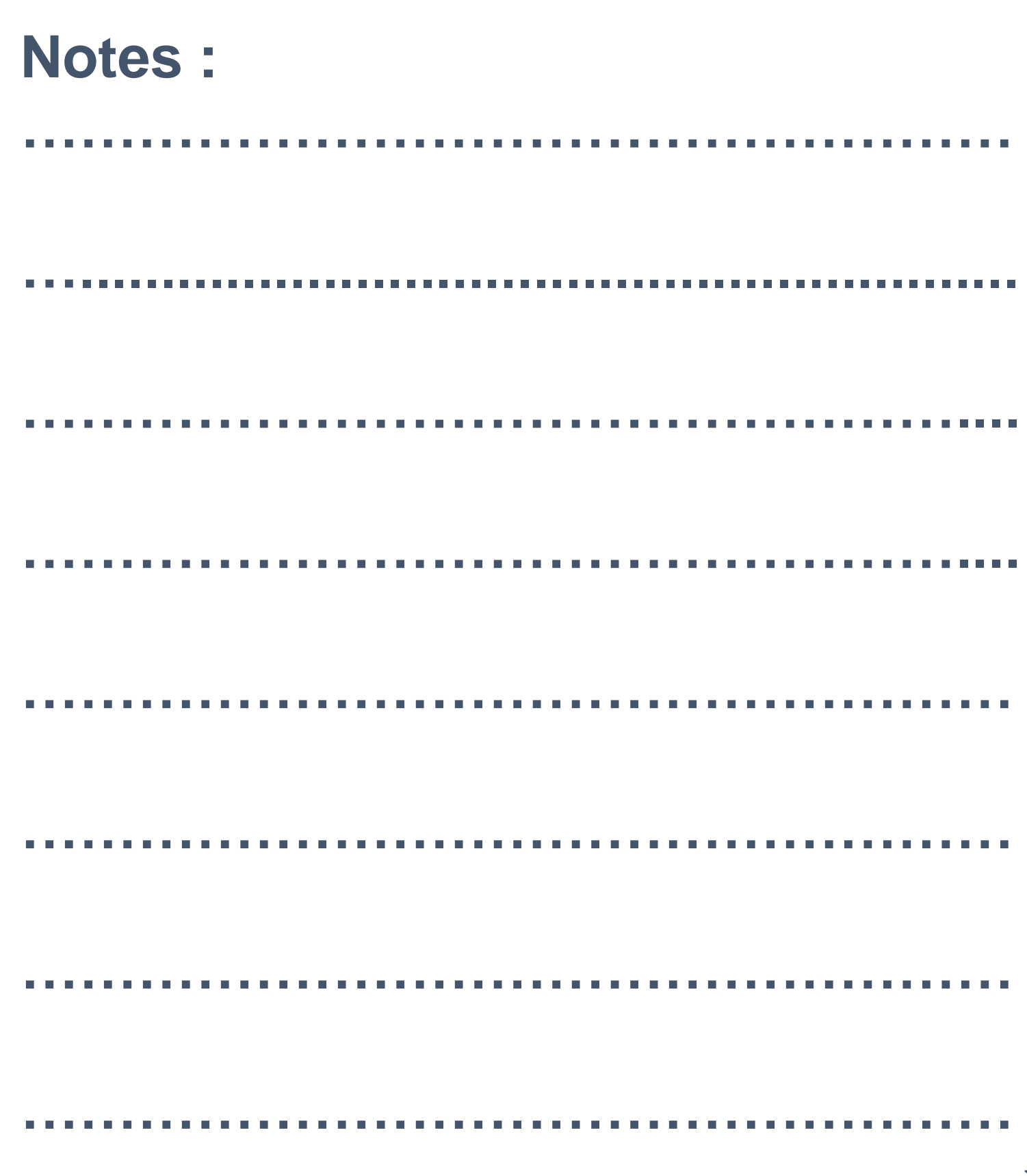